## <span id="page-0-0"></span>**Install & configure tools/plugins in the Up2U Moodle infrastructure**

Please follow the steps below if you would like your tool to be integrated in the Up2U Moodle infrastructure.

To add or update new tools or plugins into Moodle for Up2U, we need both to install and configure them, with configuration requiring both common settings across all Up2U instances as well as settings which are specific to particular Up2U deployments. In order to simply repeated configuration and deployment, we have automated Moodle tool installation and configuration via a series of template config files and environment variable files.

Even if you have admin access to one of our deployments, do not install or configure tools by hand via the Moodle web interface; your changes will most likely be overwritten by future development, and will not be portable across deployments.

## Step-by-step guide

- 1. Fork (or clone and create a branch of) our Moodle Github repository from <https://github.com/up2university/docker-moodle>. Follow the instructions there for building and configuring a local instance using Docker. In particular, copy and customise the files in envs-templates/ to a folder envs/ suit a local installation, and customise docker-compose. yml to point to local folders for, e.g., data. (Do not commit your envs/ or dockercompose.yml to Github!)
- 2. Make sure your local Moodle instance runs.
- 3. Edit moodle/Dockerfile to add commands to download and install your tool or plugin to the appropriate locations in /var/www/html/ inside the produced Docker image. Note that some types of tool (specifically, LTI-integrated tools) do not need any installation. In rare instances, you may need to edit mysql/Dockerfile too, but this is unlikely.
- 4. Rebuild and run your local Moodle instance.
- 5. In your browser, navigate to your local Moodle instance and log in as admin.

auti

6. Configure your tool/plugin in the Moodle Site Administration interface. While doing so, make a note of the names of all Moodle configuration a. LTI tools and repository configuration are slightly different - go to step 8. variables needed to configure your tool, and the values they need to have. For example, in the image below, we see settings for the SAML2 authentication plugin auth\_saml2 named idpname and showidplink, being given the values "Login via SAML2" and 1 (="Yes"), respectively.

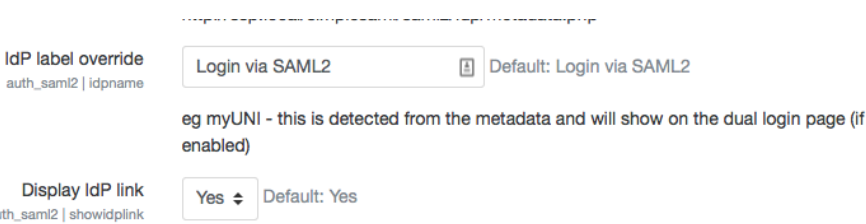

This will display the IdP link when the site is configured.

- 7. Create a file in moodle/configs named template-<tool\_name>.scsv, copying one of the existing files in that folder. Make sure there is a line for every configuration variable which needs to be set for your tool, in the format <tool\_name>; <variable\_name>; <value> where <to ol\_name> is how Moodle refers to your tool, <variable\_name> is the variable name and <value> is the value. If <value> should be the same across all Moodle instances, enter it directly here. If it will vary across instances, instead choose a label for it, e.g., TOOL\_NAME\_VARIABLE\_ NAME, and put \${TOOL\_NAME\_VARIABLE\_NAME} for <value>, e.g., 'auth\_saml2'; 'showidplink'; 1 'auth\_saml2'; 'idpname'; \${AUTH\_SAML2\_IDPNAME}. Go to step 9.
- 8. For LTI and repository instances, look in mysql/configs and copy the relevant template-<tool\_name>\*.sql files for your tool, replacing labels (in the same format as in step 7) to fit your tool as appropriate, as well as any fixed values which should not vary across deployments. Go to step 9.
- 9. If you have any varying instances, create a file in envs-templates/ for your tool called <tool\_name>.env, and populate it in the format TOOL \_NAME\_VAR1\_NAME= TOOL\_NAME\_VAR2\_NAME= etc.
- 10. Copy your new .env file into envs/ and edit it to contain specific values, e.g., AUTH\_SAML2\_IDPNAME="eduGAIN Login".
- 11. Occasionally you may need to carry out more specific scripted customisation look in moodle/config/moosh-\* for examples.
- 12. Rebuild and run your Moodle instance. Reconfigure it with docker-compose exec moodle /configure.sh and docker-compose exec mysql /configure.sh.
- 13. Navigate to your local Moodle instance and verify that your settings have been applied correctly and your tool works.
- 14. Iterate from point 6 until it works; you may need to experiment with quoting, etc., in the . env files (see other . env files for examples)
- 15. Commit your changes to your branch or fork on Git (remember to exclude your envs/ folder and docker-compose.yml modifications from the commit!) and raise a pull request against the main repository/branch. Separately, send concrete versions of your . env file(s) for each main [Moodle instance](https://wiki.geant.org/display/UP2U/Moodle+instances) to Allan and Micha, and we'll commit them to the project's private repository (.env files may contain authentication details /secrets which should not go on a public Github repository) and configure them for deployment

## Related articles

[Install & configure tools/plugins in the Up2U Moodle infrastructure](#page-0-0)